# **4. Code & Programming**

ISO code is the language used by numerical control machine all over the world, which is also adopted by this controller. In this chapter, the basic principle of numerical control code for the controller will first be introduced, and then several programming examples will be given. After carefully reading the contents of this chapter, you will be able to do some actual programming by yourself.

## **4.1. ISO code**

#### 4.1.1. Introduction

 ISO code file comprises several instruction lines. Each instruction line consists of one or several instructions. According to their functions, instructions can be divided into several categories such as preparation, move and auxiliary. Its structure is as follows:

instruction = instruction code + instruction data

The instruction code defines its function and is represented by a letter from A to Z. The instruction code is followed by the instruction data, whose meaning is determined by the instruction code.

#### 4.1.2. Instruction code

The following are the instruction codes used by the controller and their definitions.

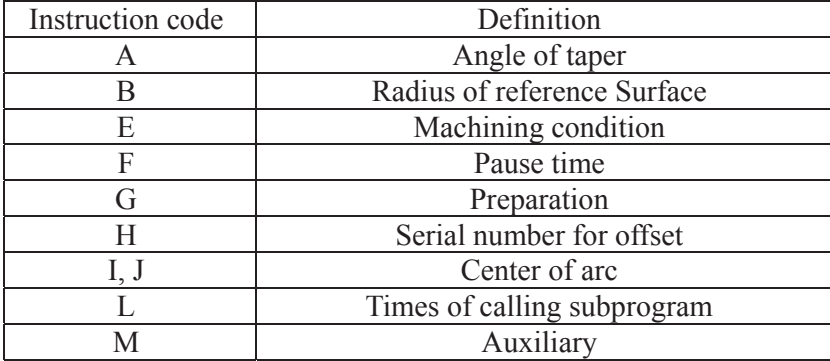

#### Table 4-1 Instruction code and definition

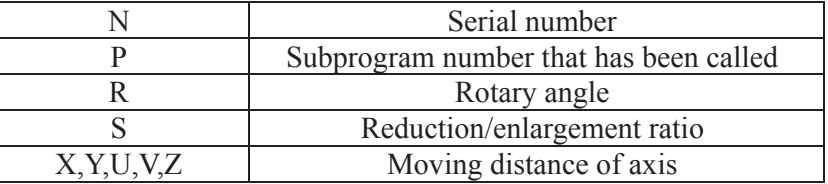

#### 4.1.3. Instruction code and instruction data

a. A represents the angle of taper to be processed.

A number from –999999.9999 to +999999.9999 can be entered. If the number contains decimal point, the unit will be degree. If the number is an integer, the unit will be 0.001 degree. For instance, A1000 represents one degree; A1.0 also represents one degree.

b. B represents the radius of reference surface.

Number from 0 to 99999.999 can be entered. In metric system, if the number contains decimal point, the unit will be mm; if the number is an integer, the unit will be  $\mu$ m. In British system, if the number contains decimal point, the unit will be inch; if the number is an integer, the unit will be  $0.00001$  inch. 1 inch = 25.4mm

c. E represents machining condition.

An unsigned 4 digit integer larger than 0 can be entered, for instance, E0001. The machining condition must be stored in the system's technological data library, otherwise the system will display the fault information.

d. F represents the pause time.

An unsigned integer less than 1000 can be entered (in sec).

e. G represents preparation.

The corresponding instruction code can be entered.

f. H represents the serial number for offset.

An unsigned integer larger than 0 can be entered, for instance, H001.

g. I and J represent the coordinate of the center of arc.

A number from –999999.999 to +999999.999 can be entered.

h. L represents the times the subprogram has been called.

An unsigned integer larger than 0 and less than 1000 can be entered.

i. M represents auxiliary.

An unsigned integer can be entered.

j. N represents serial number.

An unsigned integer from 0 to 10000 can be entered.

- k. P represents the serial number of subprogram that has been called. An unsigned integer from 0 to 10000 can be entered.
- l. R represents the rotary angle.

A number from –999999.999 to +999999.999 can be entered.

m. S represents the reduction/enlargement ratio.

A number from 0.1 to 10.000 can be entered.

n. X, Y, U and V represent the moving distance of axes.

A number from –999999.999 to +999999.999 can be entered. For X, Y, U, V, I and J, if the number contains decimal point, the unit will be mm in metric system and inch in British system; if the number is an integer, the unit will be  $\mu$ m in metric system and 0.00001 inch in British system. 1 inch = 25.4mm

#### 4.1.4. Instruction line

Each numerical control file comprises several instruction lines. Each instruction line may consist of the following kinds of instructions:

- a. N serial number
- b. E code
- c. Part of the M codes: M00
- d. Part of the G codes:

```
G05、G06、G08、G09
G<sub>04</sub>
G11 \cdot G12 G16 
G20 \sqrt{G21}G<sub>26</sub>, G<sub>27</sub>
G29、G36、G37
G30, G31
G40~G42、G50~G52、G83、G90、G91
```
- e. Part of the G codes:  $G00 \sim G03$ ,  $G92$
- f. Part of the M codes:  $M98$ ,  $M99$ ,  $M02$

Each instruction line must be in accordance with the following rules:

- a. The instructions in the instruction line are executed from a to e. (Instruction priority decreases from a to e.)
- b. If there are several instructions with same function that belong to the same category, the last one will be executed.
- c. Code listed in f can be used only once in an instruction line.
- d. Code listed in b~f cannot be used together with that listed in g in one instruction line.
- e. When rotation, scale and symmetry appear in the same instruction line, the execution sequence is rotation, scale to symmetry. In the same instruction line,

"(" can be used to express the beginning of a note, ") " the end of a note and "; " the neglecting of the contents after "; ".

f. When an instruction line contains " / ", it will not be executed if G11 has been defined. It will still be executed if G12 has been defined or G11 has not been defined.

### 4.1.5. ISO file

Before cutting, you must draw up the ISO file according to the workpiece drawings. Each ISO file comprises three sections:

a. Head of file

Head of file must include the machining parameters and offset.

b. Main program

Main program consists of several instruction lines, ended with M02.

c. Subprogram block

Subprogram block must contain the subprogram called by the main program, but the subprogram cannot be a nested one.

## **4.2. G code**

| Code            | Function                           | Default |
|-----------------|------------------------------------|---------|
| G00             | Rapid positioning                  |         |
| G <sub>01</sub> | Straight insertion                 |         |
| G <sub>02</sub> | clockwise arc insertion            |         |
| G <sub>03</sub> | Counterclockwise arc insertion     |         |
| G <sub>04</sub> | Pause                              |         |
| G <sub>05</sub> | Conversion of X axis               | G09     |
| G06             | Conversion of Y axis               |         |
| G08             | Simultaneous conversion of X and Y |         |
| G09             | conversion of X and Y cancelled    |         |
| G11             | jump allowed                       | G12     |
| G12             | jump cancelled                     |         |
| G16             | reduction/enlargement              |         |
| G20             | unit in British system             | G21     |
| G21             | unit in metric system              |         |
| G26             | Rotation allowed                   | G27     |
| G27             | Rotation cancelled                 |         |
| G29             | reference point specified          |         |
| G30             | Clear function cancelled           | G30     |
| G31             | Clear function allowed             |         |

Table 4-2 G Code

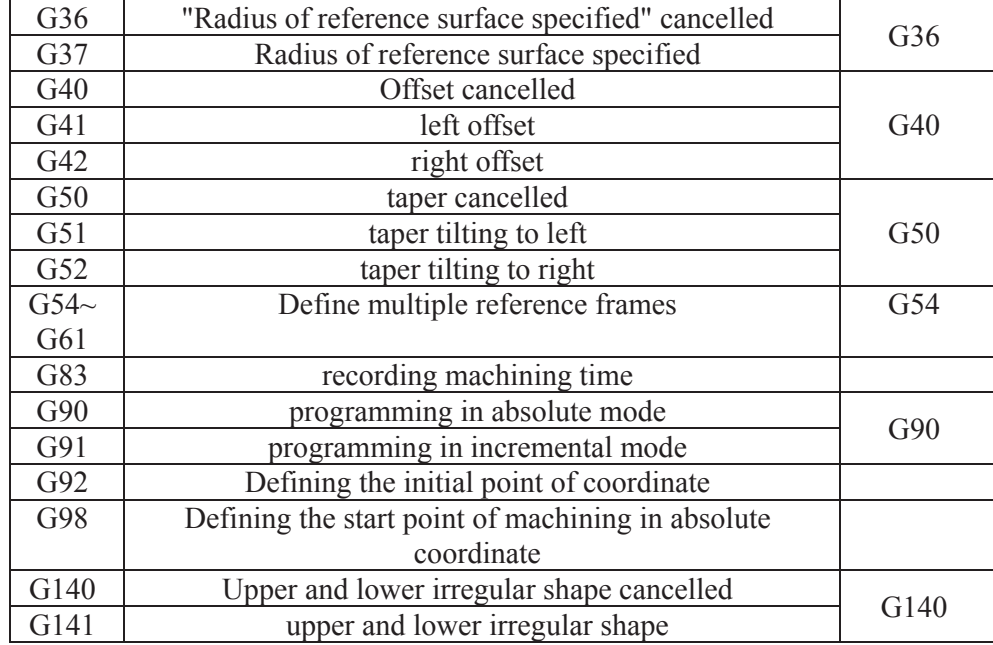

### 4.2.1. Introduction of G code

G codes can be divided into following categories according to their functions:

- a. Move: G00, G01, G02, G03
- b. Pause: G04
- c. Symmetry: G05, G06, G08, G09
- d. Jumping:  $G11 \cdot G12$
- e. Reduction/enlargement: G16
- f. Unit: G20ǃG21
- g. Rotation: G26、G27
- h. Reference point: G29
- i. Clear function: G30, G31
- j. Taper radius: G36, G37
- k. Offset: G40、G41、G42
- l. Taper: G50ǃG51ǃG52
- m.Recording: G83
- n. Programming mode: G90、G91
- o. Initial point: G92, G98, G54~G61
- p. Upper and lower irregular shape: G140, G141

 The instructions listed in Pause and Recording are effective only in the current instruction line. Other instructions will be always effective until that belonging to the same category appears.

#### 4.2.2. Move code

a. G00: rapid positioning

Format: G00 Xx Yy Uu Vv

 Turning off the machining power supply, rapidly moving from the current point to the terminal point.

u and v are the offset of U and V table relative to X and Y table respectively.

 In the incremental mode, x and y are the coordinate of terminal point relative to the current point.

In the absolute mode, x and y are the coordinate of terminal point.

b. G01: straight insertion

Format: G01 Xx Yy Uu Vv

Running from the current point to the terminal point in the machining speed.

X, Y, U and V move simultaneously to perform the straight insertion. The meaning of x, y, u and v are the same as G00.

c. G02: clockwise arc insertion

Format: G02 Xx Yy Ii Jj

 Running from the current point to the terminal point. i and j are the coordinate of center relative to the current point.

 In the incremental mode, x and y are the coordinate of terminal point relative to the current point.

In the absolute mode, x and y are the coordinate of terminal point.

 When the arc insertion is to be carried out, you have to compare the current radius with the terminal one. If their difference is larger than  $2\mu$ m, the system will show you the hint that the code radius is wrong.

d. G03: counterclockwise arc insertion

It is similar to G02, but in the reverse rotating direction.

Examples for insertion instruction line:

Absolute programming mode G90G92X10.Y10.

G01X4 Y3

The above cutting path and direction are shown in Fig.4-1. Numbers in the brackets are the coordinates of initial point and terminal point.

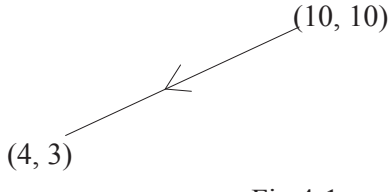

Incremental programming mode G91G92X10.Y10.

#### G01X4.Y3.

The above cutting path and direction are shown in Fig.4-2. Numbers in the brackets are the coordinates of initial point and terminal point.

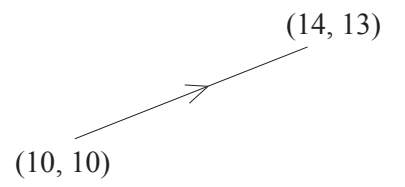

Fig.4-2 Absolute programming mode G90G92X10.Y10. G03X7.Y13.I-3.J0

The above cutting path and direction are shown in Fig.4-3. Numbers in the brackets are the coordinates of initial point and terminal point.

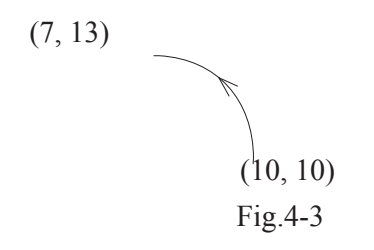

Incremental programming mode G91G92X10.Y10. G03X-3.Y3.I-3.J0

The above cutting path and direction are shown in Fig.4-4. Numbers in the brackets are the coordinates of initial point and terminal point.

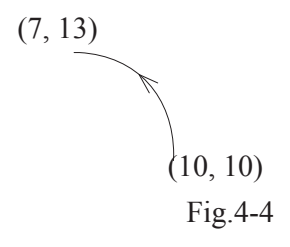

4.2.3. Pause

G04: pause

Format: G04Ff,  $f : 0 \sim 999$  sec

The table's move will be stopped temporarily for f seconds.

Example: G04F10; the table's move will be stopped for 10 seconds.

## 4.2.4. Symmetry

The default is G09.

Symmetry refers to the sign reversion of instruction value when axes are moving. Meanwhile, the offset direction and taper direction will also be changed accordingly.

- a. G05: symmetry about Y axis, i.e. conversion of X axis Format: G05
- b. G06: symmetry about X axis, i.e. conversion of Y axis Format: G06
- c. G08: symmetry about origin, i.e. conversion of X and Y axes Format: G08
- d. G09: symmetry cancelled

Example for G05:

 G91G92X0Y0 M98P1000L1 G05 M98P1000L1 M02 N1000 G01X5.0Y5.0 Y5.0 X5.0 G02X0Y-5.0I0J-2.5  $G01X-4.0$  Y-5.0 M99

The graphic drawn according to the above ISO file is shown in Fig.4-5.

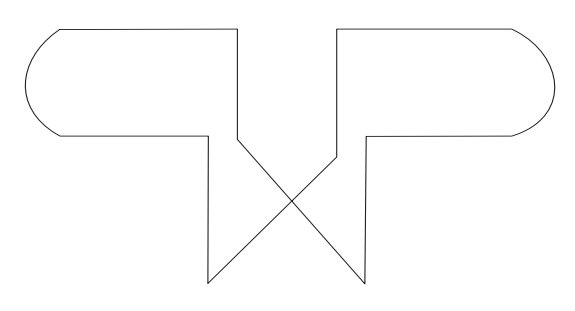

Fig.4-5

Example for G06: G91G92X0Y0 M98P1000L1 G06 M98P1000L1 M02 N1000 G01X5.0Y5.0 X5.0 Y5.0 X-10.0 Y-10.0 M99

The graphic drawn according to the above ISO file is shown in Fig.4-6.

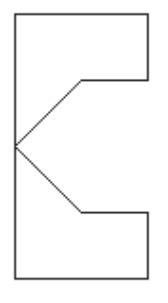

Fig.4-6

Example for G08: G91G92X0Y0 M98P1000L1 G08 M98P1000L1 M02 N1000 G01X5.0Y5.0 Y5.0 X5.0 G02X0Y-5.0I0J-2.5 G01X-4.0 Y-5.0

 G01X5.0Y-5.0 M99

The graphic drawn according to the above ISO file is shown in Fig.4-7.

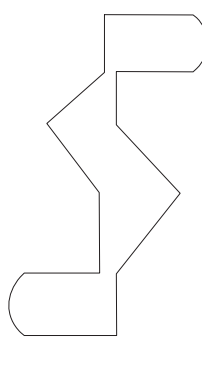

Fig.4-7

## 4.2.5. Jump

The default is G12

a. G11: jump allowed

Format: G11

The instruction line containing "/" will not be executed.

b. G12: jump cancelled

Format: G12

The instruction line containing "/" will still be executed.

Example:

G92X0Y0

G91G01X10.0

 G11 /G41 H000 (A)

 G01Y10.0 G12 (B)

G01Y-10.0

/G01X10.0

M02

In the above ISO file, A line will not be executed and B line will still be executed. The graphic drawn according to the above ISO file is shown in Fig.4-8.

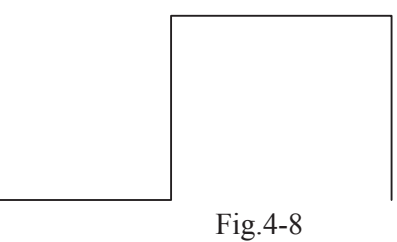

## 4.2.6. Reduction/enlargement

G16: reduction/enlargement according to the scale

Format: G16Ss

The graphic will be reduced or enlarged by s  $(0.1 \sim 10.0)$  from the defined position. Example:  $15.000*1.33333=19.99995 \approx 20.000$  (G16S1.33333)

4.2.7. Unit

The default is G21

a. G20: British system

Format: G20

In British system, if the number contains decimal point, the unit will be inch, otherwise the unit will be  $0.00001$  inch. 1 inch = 25.4mm

b. G21: metric system

Format: G21

In metric system, if the number contains decimal point, the unit will be mm, otherwise the unit will be  $\mu$ m.

Example:

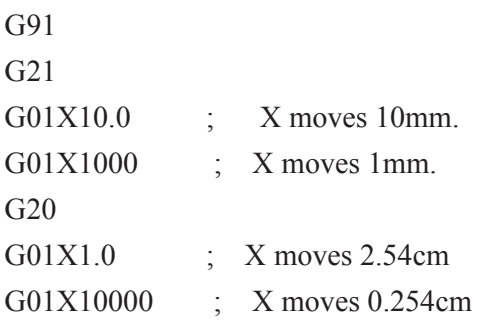

## 4.2.8. Rotation

The default is G27.

a. G26: graphic rotation allowed. Format: G26Rr

The graphic will rotate r degrees from the defined position.

Format: G26

The rotation angle of graphic will increase by r degrees from the defined position.

b. G27: graphic rotation cancelled

Format: G27 Example: G92X0Y0 G91 G01X10.0Y10.0 G26R90 G01X10.000 G26 G01X10.0 G26 G01X10.0 M02

The graphic drawn according to the above ISO file is shown in Fig.4-9.

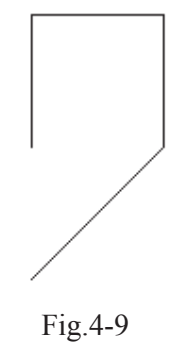

## 4.2.9. Reference point

G29: reference point specified

Format: G29

The reference point is specified. The wire-threading will be conducted at the reference point after wire break.

## 4.2.10. Clear function

The default is G30.

- a. G30: "clear function" is cancelled. Format: G30
- b. G31: "clear function" is allowed.

Format: G31

When machining to a corner, the controller automatically machines a short distance along the rightabout of the angle bisector of the corner, then return to the corner along the former track.

If two lines connect, the track of clear is the rightabout of the angle bisector. If a line connects with an arc, the rightabout of the bisector of the angle in the line and the tangent of the arc is the clear track. In the Run\Option menu, user can specify the length and angle of clear.

4.2.11. Taper radius

The default is G36.

- a. G36: "radius of reference surface specified" is cancelled. Format: G36
- b. G37: radius of reference surface specified Format: G37Bb

 During the machining of taper, the arc radius in the reference surface corresponding to that in the programming surface will be specified as b. If b is omitted, the arc radius in the reference surface will be considered to be equal to that in the programming surface (equal-radius mode).

Example:

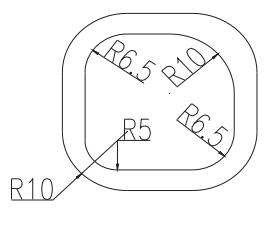

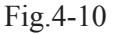

G92X0Y0 G91 G01X10000Y0 G52 A5000 G01X0Y15000 G02X10000Y10000I10000J0 G37 G01X30000Y0 G02X10000Y-10000I0J-10000

G01X0Y-30000 G36 G02X-10000Y-10000I-10000J0 G37 B5000 G01X-30000Y0 G02X-10000Y10000I0J10000 G01X0Y15000 G36 G50 G01X-10000Y0 M02 If  $HB = 0$ ,  $HC = 40$  during the slope cutting, the graphic and the reference surface

drawn according to the above ISO file are shown in Fig.4-10.

#### 4.2.12. Offset

In order to acquire the dimension specified by the program, the path of wire center relative to the programmed path will be adjusted to the right or to the left by taking into account the wire radius and discharge gap (See Fig.4-11).

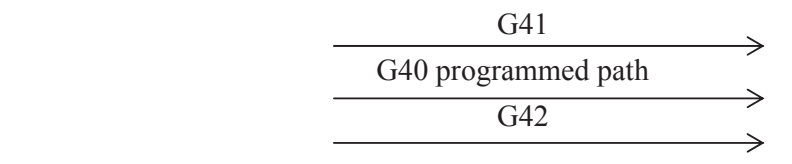

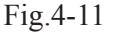

The default is G40

a. G40: offset cancelled

Format: G40

b. G41: left offset from the machining path

Format: G41 Hxxx, where xxx is the code of predetermined offset.

c. G42: right offset from the machining path

Format: G42 Hxxx, where xxx is the code of predetermined offset.

## 4.2.13. Taper

The default is G50.

- a. G50: taper cancelled Format: G50
- b. G51: tilting to left

Format: G51Aa

Looking along the machining path, the wire electrode tilts to the left by "a" degrees.

c. G52: tilting to right

Format: G52Aa

Looking along the machining path, the wire electrode tilts to the right by "a" degrees.

#### 4.2.14. Recording

G83: recording the machining time

Format: G83

Recording the machining time from the initial point to the end of current instruction.

#### 4.2.15. Programming mode

The default is G90.

- a. G90: absolute programming mode Format: G90
- b. G91: relative programming mode Format: G91

#### 4.2.16. Start point

a. G92 defines the workpiece coordinate value

Format: G92 Xx Yy Uu Vv

Define the current values as the coordinate  $(X, Y, U, V)$  of the operating coordinate system. Default values are (0, 0, 0, 0).

b. G98 specifies that machining is start from absolute coordinate  $(x, y)$ . If before the machining the absolute coordinate is  $(x_0, y_0)$ , controlling machining moves to  $(x, y)$ and then start machining.

Format: G98XxYy

Use this function and [, ], { and } can conveniently carry out machining several moulds in a program. In the program user use [ ] specify the moulds that will not be machined and use { } specify the moulds that need machining. Between two numbers of the moulds the blank is used to separate a mould from another and the "," is used to means all the moulds between the two numbers is included. For example: [10, 13 17 19] is means the moulds which numbers are from 10 to 13 and 17 and 19 will not be

machined. {10, 13 17 19} means the moulds which numbers are from 10 to 13 and 17 and 19 will be machined.

Note:  $\lceil \cdot \rceil$  and  $\lceil \cdot \rceil$  cannot appear in a ISO file at the same time. Controller automatically specifies the number of mould. When a G00 appears in an ISO file, controller will machine the next mould. The number of machining mould is displaying below the Z coordinate on the screen.

c. G54~G61 define multiple reference frames

Format:  $G54 \angle G92... \angle M \angle G55 \angle G92... \angle M$ 

 Define the current point as the start point in a new reference frame. All following coordinates are in this new reference frame. The default is G54.

#### 4.2.17. Upper and lower irregular shape

The default is G140.

- a. G140: upper and lower irregular shape cancelled Format: G140
- b. G141: upper and lower irregular shape allowed Format: G141

Example:

```
G91G92X0Y0 
G01Y-6000 
M00 
G01 Y-200 
M98P100L1 
M02 
N100 
G01Y-1000 
G141 
G02X10.Y-10.I0J-10. : G01X10.Y-10.
  X-10.Y-10.I-10. : X-10.Y-10.
  X-10.Y10.J10. : X-10.Y10.
  X10.Y10.I10. : X10.Y10.
G140 
                                          Fig.4-12
```

```
M99
```
According to the above ISO file, the resulting workpiece will have an upper square and a lower circle (See Fig.4-12).

## **4.3. M code**

#### 4.3.1. M02: termination of machining

After the machining is terminated, the operations of wire, fluid, pulse power, and motors will all be stopped.

#### 4.3.2. M00: pause

Pulse power, fluid, and wire are turned off.

After "Start" is clicked, the system will automatically resume the machining If "Stop" is clicked, the machining will be terminated.

#### 4.3.3. M98, M99: call subprogram and return

M98 Pxxxx call for a subprogram, xxxx=0001~9999, is the number of subprogram.

M99 end of a subprogram, returns to process the main program.

(Nxxxx beginning of a subprogram, xxxx=0001~9999, is the number of subprogram. Beginning of the subprogram, used to define subprogram. Subprograms are defined after the M02 code.)

## **4.4. E code and technological data library**

During machining, selecting the machining parameters (also called electric parameters) is very important for machining workpiece. This system provides not only a powerful pulse generator, but also the machining technological data library. This chapter introduces the basic rules of selecting machining parameters for Wire-cut EDM. Then tells how to use the technological data library in this system. The basic rules are provided for the unfamiliar operator, while the practician can select the machining conditions according to experiences.

#### 4.4.1. Basic rules of machining parameter selection

The machining parameters for Wire-cut EDM include: pulse width (Pul\_on), the ratio of pulse pause to pulse width (P\_ratio), unloaded peak voltage (Voltage), auxiliary function (Auxiliary), peak current limit (I\_max.), the system also includes feed speed